# **[Parametry konfiguracyjne](https://pomoc.comarch.pl/altum/20211/documentation/parametry-konfiguracyjne-zwiazane-z-operacjami-kasowymi-bankowymi/) [związane z operacjami](https://pomoc.comarch.pl/altum/20211/documentation/parametry-konfiguracyjne-zwiazane-z-operacjami-kasowymi-bankowymi/) [kasowymi/bankowymi](https://pomoc.comarch.pl/altum/20211/documentation/parametry-konfiguracyjne-zwiazane-z-operacjami-kasowymi-bankowymi/)**

Przed rozpoczęciem pracy z modułem *Finanse*, należy z poziomu *System* –> *Konfiguracja* –> *Księgowość* w sekcji *Operacje kasowe/bankowe* skonfigurować parametry:

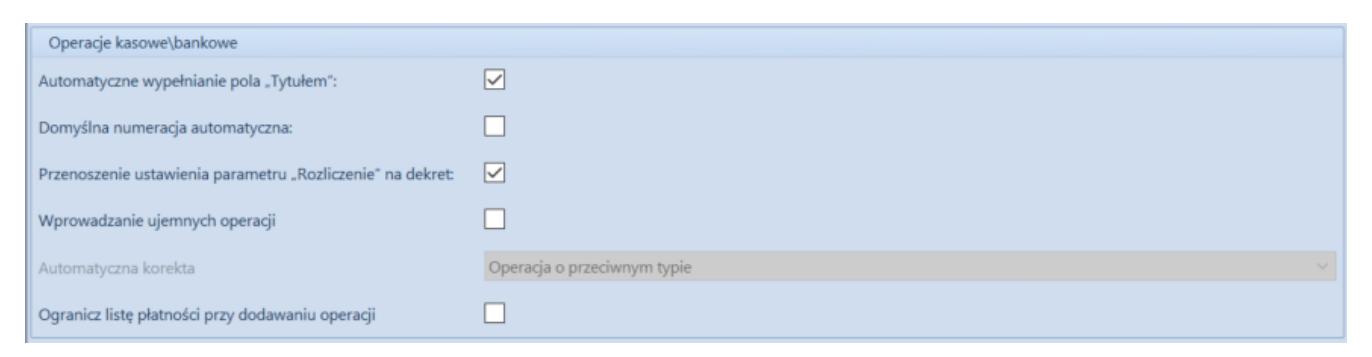

Parametry konfiguracyjne związane z operacjami kasowymi/bankowymi

- **Automatyczne wypełnianie pola "Tytułem"** użytkownik ma możliwość zdecydowania, czy podczas rozliczania operacji kasowych/bankowych pole *Tytułem* ma być automatycznie uzupełniane. W przypadku włączonego parametru pole *Tytułem* na formularzu operacji wypełniane jest według następujących zasad:
	- Następuje automatyczne uzupełnienie pola *Tytułem* numerami dokumentów, z którymi rozliczana jest operacja
	- Dla operacji o typie *Przychód* pobierany jest zawsze numer systemowy
	- Dla operacji o typie *Rozchód*  pobierany jest numer obcy. Jeżeli numer obcy nie został określony to pobierany jest numer systemowy.
	- W przypadku pobrania numeru z kilku dokumentów rozdzielane są one znakiem ","
	- W przypadku usunięcia rozliczenia numer

dokumentu jest usuwany z pola *Tytułem*

- **Domyślna numeracja automatyczna**  użytkownik może wybrać sposób numeracji operacji k/b tworzonych automatycznie podczas zatwierdzania i rozliczania dokumentów. Jeżeli parametr *Domyślna numeracja automatyczna* jest:
	- *zaznaczony* numeracja dla wszystkich operacji k/b jest nadawana zgodnie ze zdefiniowanym numeratorem
	- *odznaczony* dla operacji k/b utworzonych automatycznie podczas zatwierdzania i rozliczania dokumentu jako *Numer dokumentu* zostaje ustawiony numer rozliczanego dokumentu, natomiast dla operacji dodanych ręcznie *Numer dokumentu* jest nadawany zgodnie ze zdefiniowanym numeratorem

Przykład

W konfiguracji systemu odznaczony parametr *Domyślna numeracja automatyczna*. Użytkownik wprowadził dokument FZ/1/01/2019 i rozliczył go za pomocą okna *Potwierdzenie zapłaty*. Została automatycznie wygenerowana operacja rozchodowa o numerze FZ/1/01/2019.

- **Przenoszenie ustawienia parametru "Rozliczenie" na dekret** – jeżeli parametr jest:
	- *zaznaczony* w przypadku, gdy na operacji zaznaczona jest opcja *Nie podlega rozliczeniom* na dekrecie automatycznie zostanie ustawiona opcja *Nie podlega rozrachunkom*. Jeżeli natomiast na operacji zaznaczono *Podlega rozliczeniom* to na dekrecie automatycznie zostanie ustawiona opcja *Podlega rozrachunkom*.
	- *odznaczony* na dekretach księgowych domyślnie ustawiana jest opcja *Podlega rozrachunkom*, niezależnie od wartości parametru *Rozliczenie* na operacji.
- **Wprowadzanie ujemnych operacji**  parametr domyślnie wyłączony na wszystkich wersjach językowych bazy i możliwy do włączenia wyłącznie w polskiej, angielskiej i niemieckiej wersji. Po zaznaczeniu parametru zostaje

aktywowana możliwość wprowadzania operacji k/b z ujemną wartością.

- **Automatyczna korekta**  decyduje o typie operacji korygującej. Parametr domyślnie przyjmuje wartość *Operacja o przeciwnym typie*. Możliwość zmiany wartości na *Operacja o przeciwnym znaku* jest dostępna wyłącznie w przypadku posiadania uprawnień do wprowadzania ujemnych operacji k/b. Jeżeli parametr ustawiony jest jako:
	- *Operacja o przeciwnym typie* skorygowanie operacji przychodowej za pomocą przycisku [**Koryguj**] utworzy korektę w postaci operacji rozchodowej o tej samej wartości, natomiast skorygowanie operacji rozchodowej utworzy korektę w postaci operacji przychodowej o tej samej wartości
	- *Operacja o przeciwnym znaku*  skorygowanie operacji przychodowej za pomocą przycisku [**Koryguj**] utworzy korektę w postaci operacji przychodowej o wartości przeciwnej, natomiast skorygowanie operacji rozchodowej utworzy korektę w postaci operacji rozchodowej o wartości przeciwnej
- **Ogranicz listę płatności przy dodawaniu operacji** podczas dodawania operacji, jeżeli parametr jest:
	- *zaznaczony, a na operacji nie został wskazany podmiot* – na liście *Dokumenty do rozliczenia* nie są wyświetlane żadne płatności
	- *zaznaczony, a na operacji został wskazany podmiot* – na liście *Dokumenty do rozliczenia* wyświetlone zostaną wszystkie nierozliczone płatności dla danego podmiotu, których właścicielem jest firma główna oraz wszystkie firmy podrzędne
	- *odznaczony, a na operacji nie został wskazany* podmiot – na liście *Dokumenty do rozliczenia* wyświetlone zostaną wszystkie nierozliczone płatności dla wszystkich podmiotów, których

właścicielem jest firma główna oraz wszystkie firmy podrzędne

*odznaczony, a na operacji został wskazany podmiot* – na liście *Dokumenty do rozliczenia* wyświetlone zostaną wszystkie nierozliczone płatności dla danego podmiotu, których właścicielem jest firma główna oraz wszystkie firmy podrzędne

# **[Lista operacji](https://pomoc.comarch.pl/altum/20211/documentation/lista-operacji-kasowych-bankowych/) [kasowych/bankowych](https://pomoc.comarch.pl/altum/20211/documentation/lista-operacji-kasowych-bankowych/)**

Lista operacji kasowych/bankowych to lista wpłat i wypłat, które odpowiadają wpływom i rozchodom środków finansowych w kasie lub na rachunku bankowym.

Lista operacji kasowych/bankowych dostępna jest z poziomu *Finanse* pod przyciskiem [**Operacje k/b**].

Widoczność operacji kasowych/bankowych na liście jest uzależniona od centrum, do którego zalogowany jest operator. Operacja jest widoczna na liście, jeżeli:

- została dodana przez centrum bieżące (centrum, do którego zalogowany jest operator)
- została dodana przez centrum podrzędne w stosunku do bieżącego
- została dodana przez centrum, które udostępnia ją (poprzez określenie widoczności dla typu dokumentu) centrum bieżącemu lub podrzędnemu w stosunku do bieżącego

Dodatkowo na liście widoczne są wyłącznie te operacje, na których wskazany jest rejestr kasowy/bankowy dostępny w danym

#### Uwaga

Na operacji k/b widoczna jest zawsze waluta systemowa firmy, w której operacja została wystawiona.

| Kopiuj<br>Edytuj<br>Zaznacz wszystko<br>Dodaj wpłate<br>Renumeruj Lp<br>X Usuń<br>X Odznacz wszystko<br>Dodaj wypłatę<br>Koryguj<br>C Odśwież<br>Lista<br>豎<br>Lista operacji k/b ×                                                                                   |                                               |                            |                        |                               | Zobacz predekrety<br>E<br>Pokaż zapis księgowy<br>Zaksięguj<br>księguj poprzez konto przeciwstawne<br>Księgowanie |                       |                         | e<br>≡<br>Operacje Atrybuty<br>Drukuj<br>liste *<br>Zmiany seryjne | e<br>Drukuj<br>dokument *<br>Wydruki |                                       |                |                                |
|----------------------------------------------------------------------------------------------------|-----------------------------------------------|----------------------------|------------------------|-------------------------------|----------------------------------------------------------------------------------------------------|-----------------------|-------------------------|--------------------------------------------------------------------|--------------------------------------|---------------------------------------|----------------|--------------------------------|
| $+$ $\geq$ $\times$ $\geq$ $\geq$ $\geq$ $\geq$ $\geq$ $\geq$ $\geq$ $\geq$ $\geq$ $\geq$ $\geq$ $\geq$ $\geq$ $\geq$ $\geq$ $\geq$ $\geq$ $\geq$ $\geq$ $\geq$ $\geq$ $\geq$ $\geq$ $\geq$ $\geq$ $\geq$ $\geq$ $\geq$ $\geq$ $\geq$ $\geq$ $\geq$ $\geq$ $\geq$ $\$ |                                               |                            |                        |                               |                                                                                                    |                       |                         |                                                                    |                                      |                                       |                |                                |
| Przeciągnij nagłówek kolumny tutaj, aby pogrupować po tej kolumnie.<br>Konto przeciwsta<br>Do wysłania<br>Numer dokumen<br>Rozchód<br>Waluta<br><b>Status</b>                                                                                                    |                                               |                            |                        |                               |                                                                                                    |                       |                         |                                                                    |                                      |                                       |                |                                |
| Lp<br>$P$ $B$                                                                                                    | Numer raportu<br>Elac                         | BBC                        | Data dokumentu<br>Elec | Kod podmiotu<br>BBC           | Przychód<br>Elec                                                                                                  | Nazwa podmiotu<br>EBC | alec                    | <b>B</b> BC                                                        | $\equiv$                             | Tytułem<br>EBC                        | Elec           | <b>B</b> BC                    |
|                                                                                                    | 1 00001/RKB/Kasa                              | KW/2020/Kasa go 21.11.2020 |                        | <b>COMARCH</b>                |                                                                                                    | 0.00 Comarch S.A.     | 1 107,00 PLN            |                                                                    |                                      |                                       | <b>COMARCH</b> | 1 107,00                       |
|                                                                                                    | 1 00002/RKB/Kasa  KP/2020/Kasa got 03.12.2020 |                            |                        | Nieokreślony                  |                                                                                                    | 999,00 Nieokreślony   | 0,00 PLN                |                                                                    | N<br>N                               |                                       | Nieokreślony   | 999,00                         |
|                                                                                                    | 2 00002/RKB/Kasa  KW/2020/Kasa qo 09.12.2020  |                            |                        | Nieokreślony                  |                                                                                                    | 0,00 Nieokreślony     | 1 107,00 PLN            |                                                                    | R                                    | FZV/2020/00001                        | Nieokreślony   | 1 107,00                       |
| 0,00<br>0,00<br>0,00                                                                                                    |                                               |                            |                        |                               |                                                                                                    |                       |                         |                                                                    |                                      |                                       |                |                                |
| $\times$ $\boxed{\times}$<br>Edytuj filtr                                                                                                    |                                               |                            |                        |                               |                                                                                                    |                       |                         |                                                                    |                                      |                                       |                |                                |
| Filtr                                                                                                    |                                               |                            |                        |                               |                                                                                                    |                       |                         |                                                                    |                                      |                                       | $\cdot$ .      | $\bullet$<br>☺<br>$\alpha$     |
| $\star$<br>Wszystkie dostępne obiekty<br>Właściciel:                                                                                                    |                                               |                            |                        |                               |                                                                                                    |                       |                         |                                                                    |                                      |                                       |                |                                |
| Ogólne                                                                                                    |                                               |                            |                        |                               |                                                                                                    |                       | Kwota                   |                                                                    |                                      | Data                                  |                |                                |
| Rejestr:                                                                                                    |                                               | <wszystkie></wszystkie>    | $\checkmark$           | Raport:                       | <wszystkie></wszystkie>                                                                                           |                       | $\times$<br>$\Box$ Od:  |                                                                    |                                      | $0,00 \oplus$<br>Dowolny              |                | $\checkmark$                   |
| Numer dokumentu:                                                                                                    |                                               |                            |                        | Forma płatności: < Wszystkie> |                                                                                                    |                       | $\vee$<br>$\Box$ Do:    |                                                                    |                                      | $21 -$<br>$0,00 \div$                 | $11 -$         | $2020 -$                       |
| Kontrahent                                                                                                    | $\blacktriangleright$ 3                       |                            |                        | Status:                       | <wszystkie></wszystkie>                                                                                           |                       | $\checkmark$<br>Waluta: | <wszystkie></wszystkie>                                            |                                      | od: 13.12.2020<br>$\boldsymbol{\vee}$ | $\boxplus$     | do: 13.12.2020<br>$\checkmark$ |

Lista operacji kasowych/bankowych

Na liście znajdują się [Standardowe przyciski](https://pomoc.comarch.pl/altum/20211/documentation/interfejs-i-personalizacja/menu-systemu/standardowe-przyciski/) oraz dodatkowo:

- [**Dodaj**] dodaje operację o typie *Przychód* z możliwością zmiany na *Rozchód*
- [**Dodaj wpłatę**] dodaje operację o typie *Przychód*
- [**Dodaj wypłatę**] dodaje operację o typie *Rozchód*
- [**Renumeruj Lp**] służy do uzyskania poprawnej numeracji operacji w przypadku powstania luk w numeracji
- [**Koryguj**] umożliwia dodanie korekty do zaznaczonej na liście operacji
- [**Księguj poprzez konto przeciwstawne**] służy do automatycznego księgowania operacji z wykorzystaniem konta i dziennika cząstkowego rejestru oraz konta przeciwstawnego wskazanego na operacji
- [**Operacje**] umożliwia wykonanie seryjnych zmian dla zaznaczonych operacji. Przycisk jest aktywny wyłącznie, jeżeli operator należy do grupy posiadającej uprawnienie *Zmiany seryjne na operacjach* z zakładki *Inne*

*uprawnienia*. Użytkownik ma możliwość zdecydowania o szczegółowości loga wyświetlanego podczas zmiany. Przy wykonywaniu zmian seryjnych obowiązują takie same zasady jak podczas ręcznej edycji operacji. Elementy, które mogą zostać zmienione:

- *Forma płatności*
- *Data dokumentu*
- *Rejestr*
- *Status rozliczenia*
- *Płatnik*
- *Konto księgowe*
- *Usunięcie rozliczeń i kompensat (wymaga uprawnień Wykonywanie rozliczeń/ Wykonywanie kompensat)*

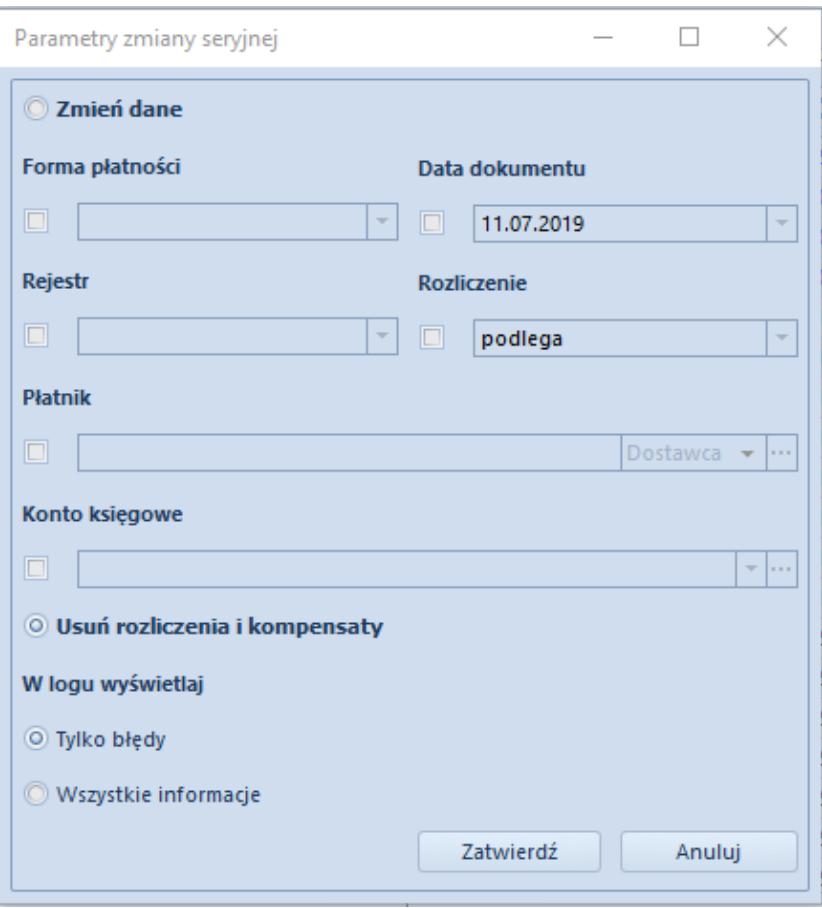

Parametry zmiany seryjnej operacji

[**Atrybuty**] – umożliwia seryjną aktualizację atrybutów dla zaznaczonych operacji. Po wybraniu tego przycisku wyświetlone zostaje okno służące do określenia parametrów zmiany seryjnej.

Lista operacji k/b składa się z kolumn:

- **Lp.**
- **Numer raportu**  numer raportu, do którego należy dana operacja k/b
- **Numer dokumentu**  numer operacji zależny od ustawienia parametru *[Domyślna numeracja automatyczna](https://pomoc.comarch.pl/altum/20211/documentation/finanse/operacje-kasowe-bankowe/parametry-konfiguracyjne-zwiazane-z-operacjami-kasowymi-bankowymi/)* dostępnego w konfiguracji systemu
- **Data dokumentu**
- **Kod podmiotu**
- **Przychód**  wartość operacji o typie *Przychód*
- **Nazwa podmiotu**
- **Rozchód**  wartość operacji o typie *Rozchód*
- **Waluta**  zależna od waluty ustawionej w filtrze
- **Status**
	- *R*  rozliczona
	- *N*  nierozliczona
	- *NP*  nie podlega rozliczeniu
- **Tytułem**
- **Konto przeciwstawne**  konto księgowe wskazane na operacii
- **Do wysłania**  kwota do wysłania

oraz kolumn domyślnie ukrytych:

- **Data operacji**
- **Do rozliczenia**
- **Dostępność**  stanowisko POS, na którym ma być dostępna dana operacja
- **Forma płatności**
- **Godzina**  godzina dodania operacji
- **Kasa/Rachunek**  nazwa rejestru, do którego została wprowadzona operacja
- **Korekta**  dla operacji korygującej w tej kolumnie wyświetlany jest wykrzyknik
- **Kwota VAT**  kwota operacji o typie *Podzielona płatność – Operacja VAT*
- **NIP podmiotu**
- **Numer obcy**
- **Numer bonu**
- **Opis**
- **Podzielona płatność**
	- *Nie* zapłata bez użycia mechanizmu podzielonej płatności
	- *Zapłata* zapłata z użyciem mechanizmu podzielonej płatności
	- *Operacja VAT* zapis techniczny przeksięgowania na rachunek VAT
- **Rodzaj bonu**
- **Rozliczono**  kwota, która została już rozliczona
- **Stan**  informacja o tym, czy dokument został zaksięgowany
- **Typ**  informacja o tym, czy jest to operacja przychodowa czy rozchodowa
- **Uzgodniono**  informacja o tym, czy zostało uzgodnione, że dane z wyciągu bankowego są zgodne z zapisami księgowymi. Więcej informacji znajduje się w kategorii [Bank Reconciliation.](https://pomoc.comarch.pl/altum/20211/documentation/modul-ksiegowosc/rozliczenia-z-bankiem/)
- **Waluta systemowa**  waluta systemowa firmy, w której została wystawiona dana operacja
- **Właściciel**  centrum struktury firmy, które jest wystawcą dokumentu
- **Wpływa na saldo**
- **Stan**  prezentuje jeden z dwóch stanów operacji: *Zaksięgowany* lub *Niezaksięgowany*.

### Uwaga

Aby możliwe było sumowanie pod listą operacji kasowych/bankowych, należy wybrać w filtrze konkretną walutę lub opcję *Wszystkie w walucie systemowej*.

Szczegółowy opis działania filtrów znajduje się w kategorii [Wyszukiwanie i filtrowanie danych.](https://pomoc.comarch.pl/altum/20211/documentation/interfejs-i-personalizacja/wyszukiwanie-filtrowanie-danych/)

# **[Dodawanie operacji](https://pomoc.comarch.pl/altum/20211/documentation/dodawanie-operacji-kasowych-bankowych/) [kasowych/bankowych](https://pomoc.comarch.pl/altum/20211/documentation/dodawanie-operacji-kasowych-bankowych/)**

W systemie istnieje możliwość dodawania operacji kasowych/bankowych za pomocą przycisków:

- [**Dodaj wpłatę**]/[**Dodaj wypłatę**] na operacji zostaje automatycznie ustawiony jej typ (*Przychód*/*Rozchód*), bez możliwości zmiany
- [**Dodaj**] na operacji zostaje automatycznie ustawiony typ *Przychód*, z możliwością zmiany przez użytkownika

# **Dodawanie operacji za pomocą przycisków [Dodaj wpłatę]/[Dodaj wypłatę]**

Sposób wypełniania formularzy operacji jest taki sam dla operacji przychodowych i rozchodowych.

Aby dodać operację wpłaty, należy z poziomu *Finanse* –> *Operacje kasowe/bankowe* wybrać przycisk [**Dodaj wpłatę**] z grupy przycisków *Lista*.

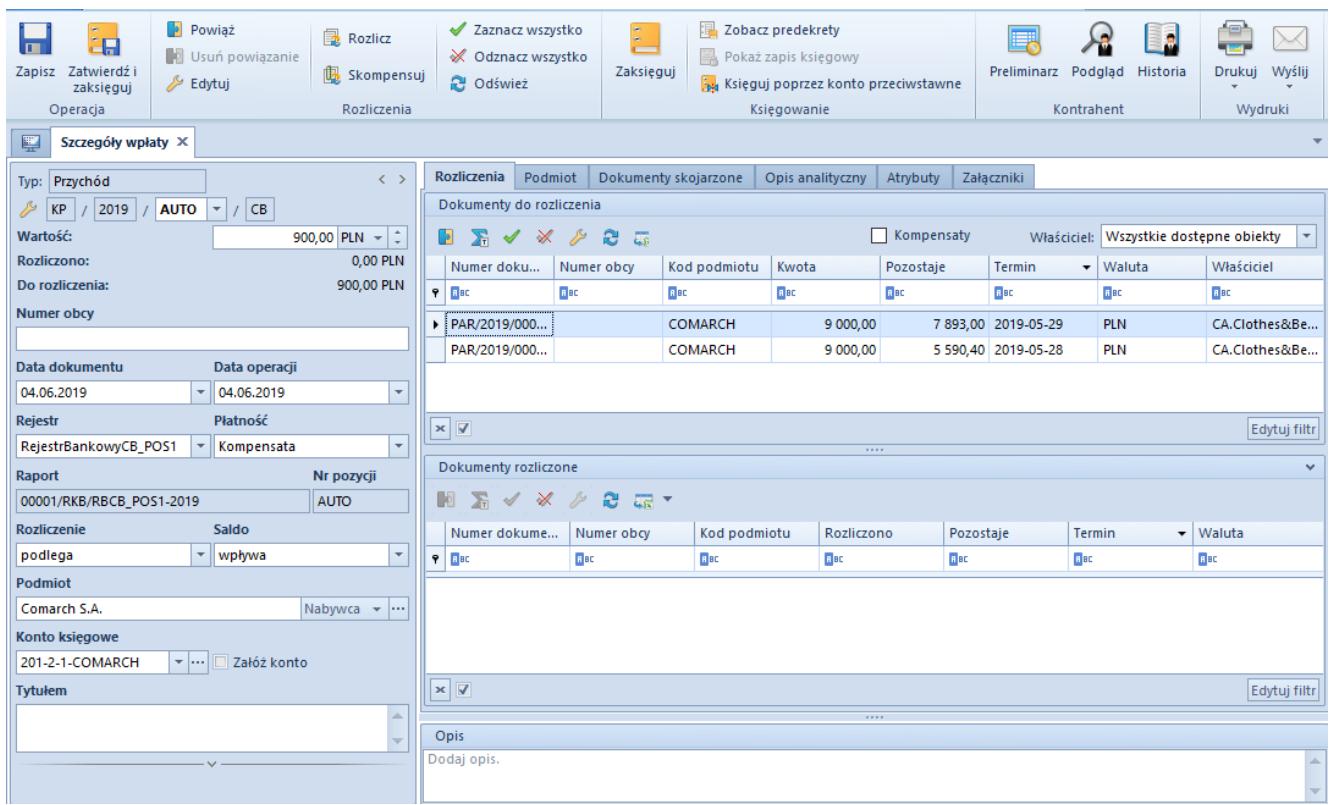

Formularz dokumentu operacji wprowadzonej za pomocą przycisku [Dodaj wpłatę]

W menu formularza operacji kasowej/bankowej dostępne są [standardowe przyciski](https://pomoc.comarch.pl/altum/20211/documentation/interfejs-i-personalizacja/menu-systemu/standardowe-przyciski/) oraz dodatkowo:

- [**Powiąż**] rozlicza operację z płatnością zaznaczoną na liście *Dokumenty do rozliczenia*
- [**Usuń powiązanie**] usuwa rozliczenie pomiędzy operacją a płatnością zaznaczoną na liście *Dokumenty rozliczone*
- [**Rozlicz**] pozwala [rozliczyć](https://pomoc.comarch.pl/altum/20211/documentation/finanse/rozliczenia/rozliczanie-platnosci-za-pomoca-przyciskow-powiaz-powiaz-zaznaczone-rozlicz-zaplac/) operację oraz [zarejestrować potrącenie](https://pomoc.comarch.pl/altum/20211/documentation/finanse/kompensaty/rejestracja-potracenia-z-poziomu-operacji-kasowych-bankowych/)
- [**Skompensuj**] pozwala [skompensować o](https://pomoc.comarch.pl/altum/20211/documentation/finanse/kompensaty/kompensaty-za-pomoca-przyciskow-powiaz-skompensuj/)perację oraz [zarejestrować potrącenie](https://pomoc.comarch.pl/altum/20211/documentation/finanse/kompensaty/rejestracja-potracenia-z-poziomu-operacji-kasowych-bankowych/)
- [**Księguj poprzez konto przeciwstawne**] służy do automatycznego księgowania operacji z wykorzystaniem konta i dziennika cząstkowego rejestru oraz konta przeciwstawnego wskazanego na operacji
- [**Preliminarz**] wybranie przycisku otwiera okno [preliminarza](https://pomoc.comarch.pl/altum/20211/documentation/finanse/preliminarz/zakladka-preliminarz/) płatności danego kontrahenta, z poziomu którego istnieje możliwość dokonania rozliczenia/kompensaty płatności.
- [**Podgląd**] wyświetla w trybie do odczytu kartę

kontrahenta wskazanego na operacji

[**Historia**] – wyświetla historię wszystkich transakcji dokonywanych z udziałem kontrahenta wskazanego na operacii

#### Uwaga

Jeżeli operacja jest powiązana z bonem, niemożliwe jest zaksięgowanie jej z poziomu szczegółów operacji. Taką operację należy zapisać, a następnie zaksięgować z listy operacji kasowych/bankowych.

Formularz operacji składa się z elementów:

**Panel boczny**

**Typ** – określa, czy dana operacja jest typu przychodowego czy rozchodowego. Jest to pole informacyjne, niedostępne do edycji.

Pod polem *Typ* system wyświetla [numer wprowadzanej operacji](https://pomoc.comarch.pl/altum/20211/documentation/finanse/operacje-kasowe-bankowe/parametry-konfiguracyjne-zwiazane-z-operacjami-kasowymi-bankowymi/) nadawany automatycznie przez system.

**Wartość** – wartość i waluta operacji. Jest to pole obligatoryjne. Automatycznie ustawiana jest waluta przypisana do wybranego rejestru. Dla rejestru w walucie systemowej użytkownik ma możliwość zmiany waluty operacji na obcą. Dla rejestru w walucie obcej nie ma możliwości zmiany waluty operacji.

**Rozliczono** – kwota operacji, która została rozliczona. Pole nie podlega edycji.

**Do rozliczenia** – kwota wyliczana jako różnica wartości operacji i kwoty rozliczonej. Pole nie podlega edycji.

**Numer obcy** – zależny od ustawienia parametru *[Domyślna](https://pomoc.comarch.pl/altum/20211/documentation/finanse/operacje-kasowe-bankowe/parametry-konfiguracyjne-zwiazane-z-operacjami-kasowymi-bankowymi/) [numeracja automatyczna](https://pomoc.comarch.pl/altum/20211/documentation/finanse/operacje-kasowe-bankowe/parametry-konfiguracyjne-zwiazane-z-operacjami-kasowymi-bankowymi/)* [w](https://pomoc.comarch.pl/altum/20211/documentation/finanse/operacje-kasowe-bankowe/parametry-konfiguracyjne-zwiazane-z-operacjami-kasowymi-bankowymi/) konfiguracji systemu. Jeżeli parametr jest:

- *zaznaczony* dla operacji dodawanych automatycznie jest to numer dokumentu, z którym rozliczona jest dana operacja, a dla operacji wprowadzanych ręcznie jest to dowolny numer wprowadzony przez użytkownika
- *odznaczony* jest to dowolny numer wprowadzony przez użytkownika

**Data dokumentu** – data ta wpływa na wyliczenie salda raportu oraz datę rozliczenia dokumentu

**Data operacji** – pole pozwalające na zaewidencjonowanie daty zdarzenia gospodarczego powiązanego z daną wpłatą lub wypłatą, np. data wystawienia dokumentu źródłowego (faktury gotówkowej, kwitu), data zlecenia przelewu

Przykład Operacja kasowa została wprowadzona z datą dokumentu 15.05.2019 i datą operacji 19.05.2019. Raporty są prowadzone w okresach dziennych. Operacja trafi do raportu z datą 15.05.2019.

**Rejestr** – rejestr, do którego trafi dana operacja

**Płatność** – forma płatności operacji. Można ją wybrać z listy [form płatności](https://pomoc.comarch.pl/altum/20211/documentation/finanse/konfiguracja/formy-platnosci/).

**Raport** – pole jest automatycznie wypełniane numerem raportu przypisanym do wybranego rejestru i zgodny ze wskazaną datą dokumentu. Jeżeli taki raport nie istnieje, pole pozostanie puste, a w menu uaktywni się przycisk [**Dodaj raport**]. Użytkownik będzie mógł dodać raport, do którego trafi dana operacja. Jest to pole obligatoryjne.

**Nr pozycji** – pole uzupełniane automatycznie jako kolejny numer w danym raporcie

**Rozliczenie** – w ramach pola do wyboru są dwie wartości:

### Uwaga

Podczas dodawania operacji kasowej/bankowej, początkowo domyślnie ustawiany jest status rozliczenia operacji na *podlega*. Jeżeli na operacji nie zostanie wskazany podmiot, to przy zapisie operacji jej status zostanie przestawiony na *nie podlega* oraz wyświetlony zostanie komunikat ostrzegający. **Saldo** – parametr warunkuje, czy dana operacja będzie miała wpływ na saldo rejestru

**Podmiot** – pole służące do wskazania podmiotu, z którym powiązana jest operacja. Dla operacji przychodowej domyślnie podpowiadany jest typ podmiotu *Nabywca*, natomiast dla operacji rozchodowej *Dostawca*. Użytkownik ma możliwość zmiany typu podmiotu na jedną z wartości: *Dostawca, Nabywca, Pracownik, Bank, Urząd.* W przypadku wskazania wartości *Nabywca* użytkownik ma możliwość wywołania listy, której zawartość uzależniona jest od wartości parametru *Pokaż nabywców/dostawców*:

- lista nabywców w przypadku odrębnych list kontrahentów, tj. parametr *Pokaż nabywców/dostawców* jest zaznaczony,
- lista kontrahentów ograniczona wyłącznie do nabywców poprzez filtr *Podział* – w przypadku wspólnej listy kontrahentów, tj. parametr *Pokaż nabywców/dostawców* jest odznaczony. Użytkownik ma możliwość zmiany wartości określonej w filtrze.

W przypadku wybrania wartości *Dostawca* mechanizm wywołania zawartości listy jest analogiczny.

Wypełnienie pola *Podmiot* na formularzu operacji jest nieobowiązkowe. W przypadku braku określenia podmiotu, przy zapisie/zatwierdzaniu operacji zostaje wyświetlony komunikat: *"Podmiot operacji nie został określony. Czy na pewno zapisać/zatwierdzić i zaksięgować operację k/b? Tak/Nie."* Użytkownik ma możliwość wyłączenia komunikatu poprzez zaznaczenie parametru *Nie pokazuj tego komunikatu ponownie*.

Ponadto jeżeli nie zostanie wskazany żaden podmiot, a w polu *Konto księgowe* zostanie wskazane konto rozrachunkowe powiązane z podmiotem, to przy zapisie operacji wyświetlane jest ostrzeżenie: "*Podmiot operacji nie został określony, a wskazano konto słownikowe. Czy na pewno zapisać operację k/b? Tak/Nie*." Wybór opcji *Nie* spowoduje powrót do edycji operacji. Wybór opcji *Tak* spowoduje zapisanie operacji.

### **Konto księgowe**

- Jeżeli konto wyświetlane jest na zielono, oznacza to, że nie istnieje ono w planie kont i zostało zaproponowane przez system. Zaznaczenie parametru *Załóż konto* automatycznie założy konto dla wybranego podmiotu po zapisie operacji.
- Jeżeli konto wyświetlane jest na czarno, oznacza to, że jest założone.

Reguły podpowiadania konta na operacjach:

- Pobierane jest konto przypisane do danego słownika (kontrahenta, pracownika, banku lub urzędu) w firmie, w której zalogowany jest użytkownik
- W przypadku niewskazania podmiotu, konto księgowe nie jest podpowiadane
- Niemożliwa jest zmiana numeru konta księgowego na operacji kasowej/bankowej, jeżeli właścicielem operacji jest inna firma niż firma aktualnie zalogowana
- Dla wspólnej listy kontrahentów (parametr *Pokaż dostawców/nabywców* zaznaczony):
	- Na operacji przychodowej podpowiadane jest konto nabywcy
	- Na operacji rozchodowej podpowiadane jest konto dostawcy
- Dla rozdzielnych list kontrahentów (parametr *Pokaż dostawców/nabywców* odznaczony) oraz dla wspólnej listy

kontrahentów, gdy kontrahent jest tylko odbiorcą bądź tylko dostawcą:

- Po wskazaniu nabywcy podpowiadane jest konto nabywcy
- Po wskazaniu dostawcy podpowiadane jest konto dostawcy
- W przypadku: pracownika podpowiadane jest konto wynagrodzenia, banku – konto rozliczenia, urzędu celnego – konto cła, urzędu skarbowego – konto podatku dochodowego
- Konto na operacjach [zaimportowanych](https://pomoc.comarch.pl/altum/20211/documentation/finanse/operacje-kasowe-bankowe/import-wyciagow-bankowych/) podpowiadane jest wyłącznie, jeżeli operator importujący operacje miał ustawiony bieżący okres obrachunkowy

**Załóż konto** – zaznaczenie parametru skutkuje automatycznym założeniem konta księgowego dla podmiotu, jeśli jeszcze nie istniało. Konto może zostać założone wyłącznie przez operatora z ustawionym bieżącym [okresem obrachunkowym.](https://pomoc.comarch.pl/altum/20211/documentation/modul-ksiegowosc/konfiguracja-modul-ksiegowosc/definiowanie-okresu-obrachunkowego/)

**Tytułem** – pole to służy do wprowadzenia nazwy/tytułu operacji w celu łatwiejszej klasyfikacji. Pole może być wypełniane automatycznie w zależności od ustawienia parametru *[Automatyczne wypełnianie pola Tytułem](https://pomoc.comarch.pl/altum/20211/documentation/finanse/operacje-kasowe-bankowe/parametry-konfiguracyjne-zwiazane-z-operacjami-kasowymi-bankowymi/)*. Podczas księgowania operacji przez konto przeciwstawne treść pola *Tytułem* zostaje przeniesiona na zapis księgowy tej operacji.

**Rachunek** – automatycznie ustawiany jest domyślny numer rachunku podmiotu wskazanego na operacji. Użytkownik ma możliwość jego zmiany w ramach wszystkich aktywnych rachunków podmiotu.

**Bank** – kod i nazwa banku właściwego dla danego podmiotu. Po wyborze rachunku pole to jest automatycznie uzupełniane. Jest to pole nieedytowalne.

**Waluty** – w ramach tego pola użytkownik ma możliwość wyboru typu kursu. Automatycznie podpowiadany jest domyślny typ ustawiony na rejestrze kasowym/bankowy, w ramach którego dodawana jest operacja kasowa/bankowa. Jeżeli zostanie wybrany taki typ kursu, dla którego jest zdefiniowane notowanie dla danej waluty i daty, to kurs zostanie automatycznie pobrany na dokument. W przypadku typu, dla którego nie został zdefiniowany kurs w danym dniu, system wyświetla komunikat "*Pobrano inną datę kursu*". Oznacza to, że kurs został pobrany z ostatniego dnia, dla którego został zdefiniowany.

Użytkownik ma możliwość zdefiniowania parametrów dotyczących daty pobierania kursu, czyli ustalenia daty, która ma być brana pod uwagę i na ile dni przed tą datą ma być ustawiona data pobrania kursu. Może tego dokonać na definicji typu dokumentu (*Wpłata kasowo-bankowa* lub *Wypłata kasowo-bankowa*) dostępnej w centrum struktury firmy.

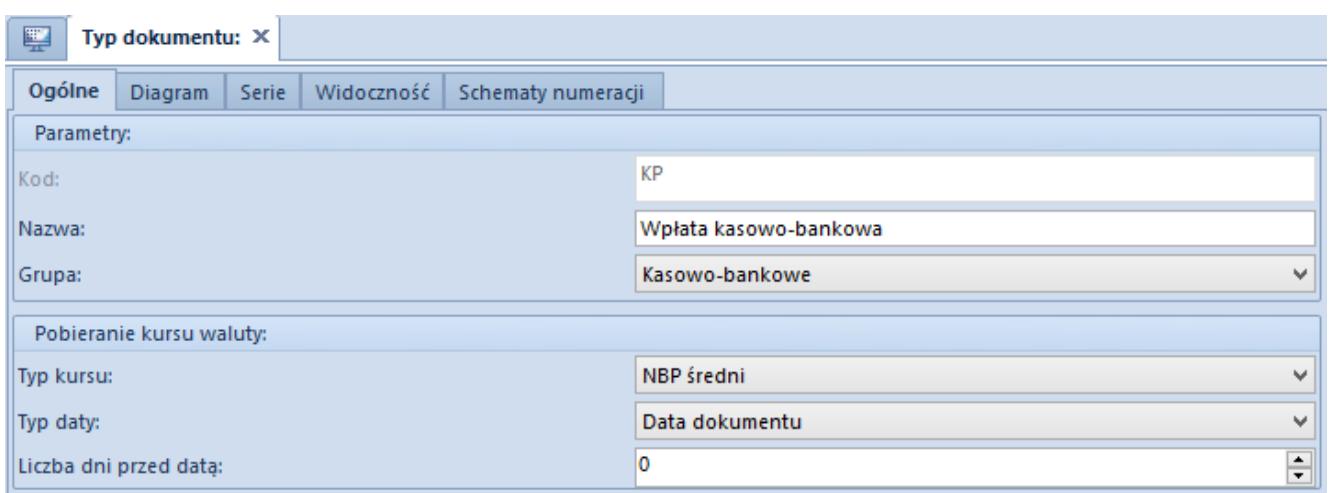

Definicja typu dokumentu Wpłata kasowo-bankowa w centrum struktury firmy

#### **Zakładka** *Rozliczenia*

Zakładka składa się z dwóch sekcji: *Dokumenty do rozliczenia*, *Dokumenty rozliczone* oraz pola *Opis*.

Na liście *Dokumenty do rozliczenia* wyświetlane są:

**dla wpłaty o wartości dodatniej** – wszystkie nierozliczone należności o wartości większej od zera, powiązane z tym samym kontrahentem

- **dla wypłaty o wartości dodatniej** wszystkie nierozliczone zobowiązania o wartości większej od zera, powiązane z tym samym kontrahentem
- **dla wpłaty o wartości ujemnej** wszystkie nierozliczone zobowiązania o wartości większej od zera, powiązane z tym samym kontrahentem
- **dla wypłaty o wartości ujemnej** wszystkie nierozliczone należności o wartości większej od zera, powiązane z tym samym kontrahentem

Dodatkowo, poza powyższymi zasadami, wyświetlanie płatności na liście *Dokumenty do rozliczenia* uzależnione jest od ustawienia parametru *Ogranicz listę płatności przy dodawaniu operacji*. Szczegółowy opis działania tego parametru znajduje się w artykule [Parametry konfiguracyjne związane z operacjami](https://pomoc.comarch.pl/altum/20211/documentation/parametry-konfiguracyjne-zwiazane-z-operacjami-kasowymi-bankowymi/) [kasowymi/bankowymi.](https://pomoc.comarch.pl/altum/20211/documentation/parametry-konfiguracyjne-zwiazane-z-operacjami-kasowymi-bankowymi/)

Nad listą *Dokumenty do rozliczenia* dostępny jest parametr *Kompensaty*. Po zaznaczeniu parametru, na liście *Dokumenty do rozliczenia* wyświetlone zostają płatności przeciwnego typu powiązane z tym samym kontrahentem (np. dla wpłaty o wartości dodatniej wyświetlone zostają nierozliczone wypłaty o wartości dodatniej i nierozliczone wpłaty o wartości ujemnej) Szczegółowy opis wykonywania kompensat znajduje się w kategorii [Kompensaty](https://pomoc.comarch.pl/altum/20211/documentation/finanse/kompensaty/).

Obok parametru *Kompensaty* znajduje się pole *Właściciel*, które pozwala ograniczyć wyświetlane dokumenty na liście wyłącznie do dokumentów wystawionych w wybranym centrum. Domyślna wartość tego pola to *Wszystkie dostępne obiekty*. Jeśli użytkownik nie ma uprawnienia do odczytu danej operacji, nie będzie ona widoczna na liście.

Lista *Dokumenty do rozliczenia* składa się z kolumn:

- **Numer dokumentu**
- **Numer obcy**
- **Kod podmiotu**
- **Kwota** wartość operacji/płatności
- **Pozostaje** kwota pozostająca do rozliczenia
- **Termin** data dokumentu dla operacji kasowej/bankowej i termin płatności dla płatności
- **Waluta**
- **Właściciel** centrum struktury firmy, które jest wystawcą dokumentu

oraz kolumn domyślnie ukrytych:

- **Kwota w walucie systemowej**
- **Nazwa podmiotu**
- **Pozostaje w walucie systemowej** kwota pozostająca do rozliczenia wyrażona w walucie systemowej
- **Rozliczono**  kwota, która została rozliczona
- **Rozliczono w walucie systemowej** kwota, która została rozliczona, wyrażona w walucie systemowej
- **Tytułem**

### Uwaga

Jeżeli został odznaczony parametr *[Ogranicz listę płatności](https://pomoc.comarch.pl/altum/20211/documentation/parametry-konfiguracyjne-zwiazane-z-operacjami-kasowymi-bankowymi/) [przy dodawaniu operacji](https://pomoc.comarch.pl/altum/20211/documentation/parametry-konfiguracyjne-zwiazane-z-operacjami-kasowymi-bankowymi/)* [a](https://pomoc.comarch.pl/altum/20211/documentation/parametry-konfiguracyjne-zwiazane-z-operacjami-kasowymi-bankowymi/) podmiot na operacji nie został wskazany, na liście nierozliczonych płatności zostaną wyświetlone płatności wszystkich podmiotów. Możliwe jest wówczas wykonanie rozliczenia a podmiot i kwota zostaną automatycznie uzupełnione na podstawie wskazanych pozycjikwota zostanie ustalona na podstawie sumy kwot pozostających do rozliczenia a podmiot zgodnie z pierwszą wskazaną pozycją. Jeżeli parametr jest zaznaczony, lista nierozliczonych płatności będzie pusta a rozliczenie i automatyczne uzupełnienie kwoty będzie możliwe dopiero po wskazaniu podmiotu.

Szczegółowy opis rozliczania operacji z poziomu zakładki *Rozliczenia* znajduje się w artykule *Rozliczanie płatności za pomocą przycisków [Powiąż], [Powiąż zaznaczone], [Rozlicz], [Zapłać].*

Na liście *Dokumenty rozliczone* prezentowane są dokumenty, z którymi operacja została rozliczona lub skompensowana.

Dokumenty, do których użytkownik nie ma uprawnień, wyświetlane są z zamaskowanymi danymi. Lista *Dokumenty rozliczone* składa się z kolumn:

- **Numer dokumentu**
- **Numer obcy**
- **Kod podmiotu**
- **Rozliczono** kwota, która została rozliczona
- **Pozostaje** kwota pozostająca do rozliczenia
- **Termin** data dokumentu dla operacji kasowej/bankowej i termin płatności dla płatności
- **Waluta**

oraz kolumn domyślnie ukrytych:

- **Do rozliczenia w walucie systemowej** kwota pozostająca do rozliczenia wyrażona w walucie systemowej
- **Kwota** wartość operacji/płatności
- **Kwota rozliczenia** kwota, która została rozliczona z dana operacia
- **Kwota rozliczenia w walucie systemowej** kwota, która została rozliczona z daną operacją wyrażona w walucie systemowej
- **Kwota w walucie systemowej** wartość operacji/płatności w walucie systemowej
- **Rozliczono w walucie systemowej** kwota, która została rozliczona, wyrażona w walucie systemowej
- **Tytułem**
- **Właściciel** centrum struktury firmy, które jest wystawcą dokumentu

## **Zakładka** *Podmiot*

Zakładka *Podmiot* zawiera dane o podmiocie związanym z daną operacją. Informacje uzupełniane są automatycznie po wyborze podmiotu w panelu bocznym operacji.

### **Zakładka** *Dokumenty skojarzone*

Zakładka wyświetla dokumenty, z którymi została rozliczona dana operacja.

### **Zakładki** *Opis analityczny***,** *Atrybuty***,** *Historia zmian***,** *Załączniki*

Szczegółowy opis zakładek znajduje się w artykule [Zakładka](https://pomoc.comarch.pl/altum/20211/documentation/handel-i-magazyn/dokumenty-ogolne/formularze-dokumentow/zakladka-kody-rabatowe-opis-analityczny-atrybuty-zalaczniki-i-historia-zmian/) [Kody Rabatowe, Opis analityczny, Atrybuty, Załączniki i](https://pomoc.comarch.pl/altum/20211/documentation/handel-i-magazyn/dokumenty-ogolne/formularze-dokumentow/zakladka-kody-rabatowe-opis-analityczny-atrybuty-zalaczniki-i-historia-zmian/) [Historia zmian](https://pomoc.comarch.pl/altum/20211/documentation/handel-i-magazyn/dokumenty-ogolne/formularze-dokumentow/zakladka-kody-rabatowe-opis-analityczny-atrybuty-zalaczniki-i-historia-zmian/)

# **Dodawanie operacji przy użyciu przycisku [Dodaj]**

W przypadku dodawania operacji za pomocą przycisku [**Dodaj**] z poziomu *Finanse* –> *Operacje kasowe/bankowe*, istnieje możliwość wyboru typu operacji bezpośrednio na formularzu. Domyślnie podpowiadany jest typ *Przychód*. Zmiana typu operacji jest możliwa wyłącznie do momentu zapisu operacji lub całkowitego/częściowego jej rozliczenia. Przy każdorazowej zmianie typu operacji aktualizowany jest typ podmiotu oraz dokumenty do rozliczenia.

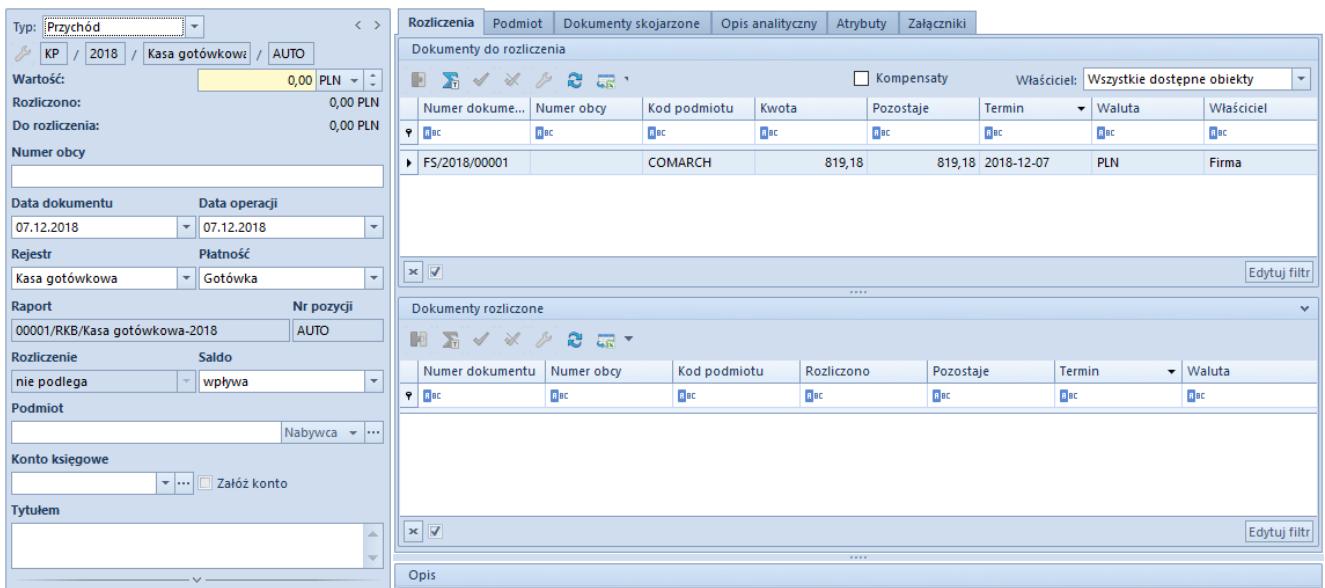

Formularz dokumentu operacji wprowadzonej za pomocą przycisku

## [Dodaj]

Uwaga

W przypadku braku uprawnień do dodawania wpłaty kasowej/bankowej przycisk [**Dodaj**] jest nieaktywny. W przypadku braku uprawnień do dodawania wypłaty kasowej/bankowej zmiana typu operacji po wybraniu przycisku [**Dodaj**] nie jest możliwa. Uprawnienia te są dostępne z poziomu *Konfiguracja –> Struktura firmy –> Grupy operatorów –>* edycja określonej grupy operatorów *–>* zakładka *Obiekty*.

# **[Dodawanie operacji z ujemnym](https://pomoc.comarch.pl/altum/20211/documentation/dodawanie-operacji-z-ujemnym-znakiem/) [znakiem](https://pomoc.comarch.pl/altum/20211/documentation/dodawanie-operacji-z-ujemnym-znakiem/)**

Dodawanie operacji z ujemnym znakiem jest możliwe wyłącznie, jeżeli z poziomu *System* –> *Konfiguracja –> Księgowość* został zaznaczony parametr *Wprowadzanie ujemnych operacji*. Szczegółowy opis parametru znajduje się w artykule [Parametry](https://pomoc.comarch.pl/altum/20211/documentation/finanse/operacje-kasowe-bankowe/parametry-konfiguracyjne-zwiazane-z-operacjami-kasowymi-bankowymi/) [konfiguracyjne związane z operacjami kasowymi/bankowymi.](https://pomoc.comarch.pl/altum/20211/documentation/finanse/operacje-kasowe-bankowe/parametry-konfiguracyjne-zwiazane-z-operacjami-kasowymi-bankowymi/)

Zasady rozliczania operacji z ujemnym znakiem:

- wpłata k/b może zostać rozliczona z płatnościami o typie *Zobowiązanie*, skompensowana z wpłatą o dodatnim znaku lub skompensowana z wypłata o ujemnym znaku
- wypłata k/b może zostać rozliczona z płatnościami o typie *Należność*, skompensowana z wypłatą o dodatnim znaku lub skompensowana z wpłatą o ujemnym znaku

Przykład

W systemie dostępna możliwość rejestracji operacji z ujemnym znakiem.

Wprowadzono KP/1 na kwotę -1 000 PLN. W dokumentach do rozliczenia system wyświetlił zobowiązania:

- FZ/1 na kwotę 246 PLN
- FZ/2 na kwotę 123 PLN

Rozliczono KP/1 z FZ/1 i FZ/2.

Prezentacja danych na KP/1 po rozliczeniu:

- Wartość: -1 000 PLN
- Rozliczono: 369 PLN
- Do rozliczenia: -631 PLN

# **[Rejestracja operacji](https://pomoc.comarch.pl/altum/20211/documentation/rejestracja-operacji-korygujacej-obrot-srodkami-pienieznymi/) [korygującej obrót środkami](https://pomoc.comarch.pl/altum/20211/documentation/rejestracja-operacji-korygujacej-obrot-srodkami-pienieznymi/) [pieniężnymi](https://pomoc.comarch.pl/altum/20211/documentation/rejestracja-operacji-korygujacej-obrot-srodkami-pienieznymi/)**

W celu dodania operacji korygującej obrót środkami pieniężnymi należy na liście operacji kasowych/bankowych zaznaczyć odpowiednią operację, do której użytkownik chce wystawić korektę, a następnie z grupy przycisków *Lista* wybrać przycisk [**Koryguj**]. Typ operacji korygującej zależny jest od ustawienia parametru *Automatyczna korekta* dostępnego z poziomu *System –> Konfiguracja –> Księgowość –>* sekcja *Operacje kasowe/bankowe*. Użytkownik ma możliwość wyboru, czy operacja korygująca będzie ewidencjonowana jako operacja przeciwnego typu o tym samym znaku czy operacja tego samego typu o przeciwnym znaku. Szczegółowy opis parametru znajduje się w artykule *[Parametry](https://pomoc.comarch.pl/altum/20211/documentation/finanse/operacje-kasowe-bankowe/parametry-konfiguracyjne-zwiazane-z-operacjami-kasowymi-bankowymi/) [konfiguracyjne związane z operacjami kasowymi/bankowymi.](https://pomoc.comarch.pl/altum/20211/documentation/finanse/operacje-kasowe-bankowe/parametry-konfiguracyjne-zwiazane-z-operacjami-kasowymi-bankowymi/)*

Przycisk [**Koryguj**] jest aktywny wyłącznie dla operacji, których właścicielem jest firma, do której jest zalogowany operator.

Użytkownik ma możliwość weryfikacji, czy dana operacja jest korektą. Informacja ta jest prezentowana w kolumnie do wyboru Korekta dostępnej z poziomu listy operacji k/b. Dla operacji korygujących w kolumnie Korekta wyświetlany jest symbol wykrzyknika.

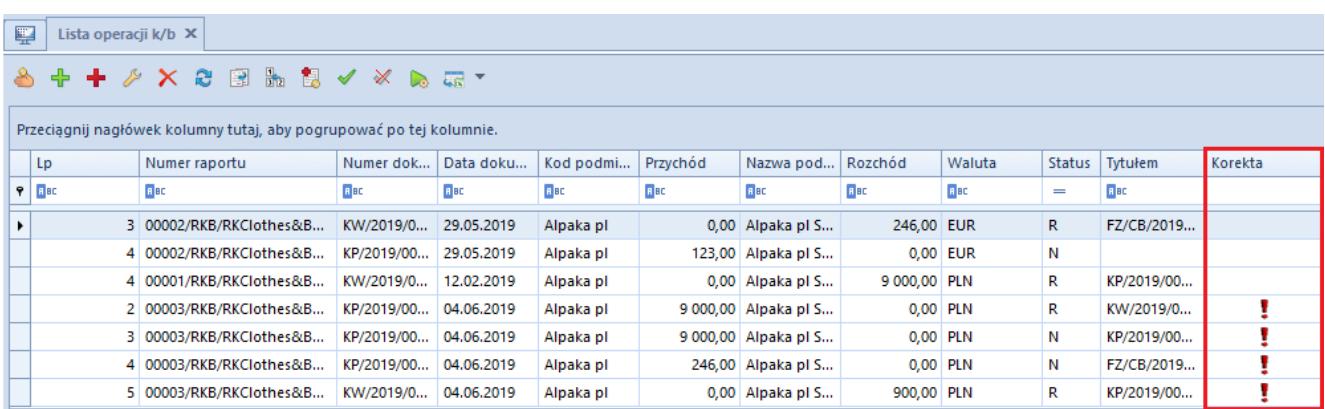

Kolumna Korekta na liście operacji k/b

Na zakładce *Dokumenty skojarzone,* zarówno z poziomu operacji korygującej, jak również operacji korygowanej, wyświetlana jest informacja o powiązaniu pomiędzy tymi operacjami. Dodatkowo, w przypadku dodania korekty do operacji nierozliczonej, system dokona automatycznej kompensaty pomiędzy operacją korygującą i operacją korygowaną. Użytkownik ma możliwość usunięcia tego rozliczenia.

# **[Automatyczne generowanie](https://pomoc.comarch.pl/altum/20211/documentation/automatyczne-generowanie-dokumentu-korygujacego-obrot-pieniezny-podczas-anulowania-dokumentu-handlowego/) [dokumentu korygującego obrót](https://pomoc.comarch.pl/altum/20211/documentation/automatyczne-generowanie-dokumentu-korygujacego-obrot-pieniezny-podczas-anulowania-dokumentu-handlowego/) [pieniężny podczas anulowania](https://pomoc.comarch.pl/altum/20211/documentation/automatyczne-generowanie-dokumentu-korygujacego-obrot-pieniezny-podczas-anulowania-dokumentu-handlowego/) [dokumentu handlowego](https://pomoc.comarch.pl/altum/20211/documentation/automatyczne-generowanie-dokumentu-korygujacego-obrot-pieniezny-podczas-anulowania-dokumentu-handlowego/)**

W przypadku anulowania dokumentów handlowych, faktur VAT i dokumentów windykacyjnych oraz usuwania faktur VAT następuje automatyczne usunięcie rozliczenia/kompensaty płatności dokumentu, który zostanie anulowany/usunięty. Użytkownik zostaje o tym poinformowany komunikatem: "*Czy na pewno chcesz anulować zaznaczoną fakturę? Powiązane rozliczenia zostaną usunięte".*

Dodatkowo, jeżeli na definicji centrum typu firma został zaznaczony parametr [Zgodność z francuskimi przepisami VAT,](https://pomoc.comarch.pl/altum/20211/documentation/konfiguracja-systemu/struktura-firmy/struktura-firmy-firma/) podczas anulowania dokumentu handlowego istnieje możliwość automatycznego wygenerowania dokumentu korygującego obrót pieniężny. Przy zaznaczonym parametrze, podczas anulowania dokumentu handlowego, którego płatność jest rozliczona z operacją k/b, zostanie wyświetlony komunikat: "*Czy skorygować automatycznie powiązane operacje? Tak/Nie".* Po wyborze opcji *Tak* zostaną automatycznie usunięte rozliczenia/kompensaty płatności dokumentu, który został anulowany oraz zostanie utworzona operacja korygująca o przeciwnym typie i takiej samej kwocie co operacja korygowana. W przypadku wybrania opcji *Nie*, zostaną automatycznie usunięte rozliczenia/kompensaty płatności dokumentu, który został anulowany.

Przykład

Na definicji centrum typu firma jest zaznaczony parametr *Zgodność z francuskimi przepisami VAT*.

W systemie są wprowadzone następujące dokumenty:

- KW na kwotę 500 PLN
- FZ/1 na kwotę 360 PLN brutto
- FZ/2 na kwotę 240 PLN brutto

Dokument KW został rozliczony z FZ/1 na kwotę 360 i z FZ/2 na kwotę 140.

Anulowano FZ/1. Udzielono odpowiedzi *Tak* na pytanie: "*Czy na pewno chcesz anulować zaznaczoną fakturę? Powiązane rozliczenia zostaną usunięte".*

System wyświetlił komunikat : "Czy skorygować automatycznie *powiązane operacje?"* Wybrano opcję *Tak*.

Rozliczenie KW z FZ/1 na kwotę 360 PLN zostało usunięte. Został wygenerowany dokument KP na kwotę 500 PLN.

# **[Zasady edycji operacji](https://pomoc.comarch.pl/altum/20211/documentation/zasady-edycji-operacji-kasowych-bankowych/) [kasowych/bankowych](https://pomoc.comarch.pl/altum/20211/documentation/zasady-edycji-operacji-kasowych-bankowych/)**

Możliwość edycji poszczególnych pól na operacji kasowej/bankowej jest uzależniona od stanu operacji oraz stanu raportu kasowego/bankowego, w którym dana operacja się znajduje. W systemie obowiązują następujące zasady edycji operacji:

**Operacje nierozliczone i niezaksięgowane w otwartym raporcie**

Przy edycji operacji z poziomu listy operacji kasowych/bankowych (Finanse –> Operacje kasowe/bankowe), listy operacji w raporcie kasowym/bankowym oraz list

płatności w finansach możliwa jest zmiana wartości pól:

- *Wartość*
- *Numer obcy*
- *Data dokumentu*
- *Data operacji*
- *Płatność*
- *Rozliczenie*
- *Saldo*
- *Podmiot*
- *Konto księgowe*
- *Tytułem*
- *Rachunek*
- *Podzielona płatność*
- *Waluty*
- *Właściciel*
- *Opis*

Dodatkowo, przy edycji operacji z poziomu listy operacji kasowych/bankowych (*Finanse* –> *Operacje kasowe/bankowe*) oraz list płatności w finansach możliwa jest zmiana wartości pola *Rejestr*.

# **Operacje nierozliczone i niezaksięgowane w zamkniętym raporcie**

Z poziomu listy operacji, listy operacji w raporcie kasowym/bankowym oraz list płatności w finansach możliwa jest edycja pól:

- *Numer obcy*
- *Data operacji*
- *Płatność*
- *Rozliczenie*
- *Saldo*
- *Konto księgowe*
- *Tytułem*
- *Rachunek*
- *Podzielona płatność*
- *Właściciel*
- *Opis*
- **Operacje nierozliczone/częściowo rozliczone i zaksięgowane – niezależnie od statusu raportu (otwarty/zamknięty)**

Z poziomu listy operacji, listy operacji w raporcie kasowym/bankowym oraz list płatności w finansach możliwa jest edycja pól:

- *Data operacji*
- *Płatność*
- *Rozliczenie*
- *Rachunek*

## **Operacje częściowo rozliczone i niezaksięgowane w otwartym raporcie**

Z poziomu listy operacji, listy operacji w raporcie kasowym/bankowym oraz list płatności w finansach możliwa jest edycja pól:

- *Numer obcy*
- *Data operacji*
- *Płatność*
- *Rozliczenie*
- *Saldo*
- *Konto księgowe*
- *Tytułem*
- *Rachunek*
- *Podzielona płatność*
- *Właściciel*
- *Opis*

Dodatkowo, z poziomu listy operacji kasowych/bankowych (*Finanse Operacje kasowe/bankowe*) oraz list płatności w finansach istnieje możliwość zmiany wartości pola *Rejestr.*

**Operacje częściowo rozliczone i niezaksięgowane w zamkniętym raporcie**

Z poziomu listy operacji, listy operacji w raporcie kasowym/bankowym oraz list płatności w finansach możliwa jest edycja pól:

- *Numer obcy*
- *Data operacji*
- *Płatność*
- *Rozliczenie*
- *Saldo*
- *Konto księgowe*
- *Tytułem*
- *Rachunek*
- *Podzielona płatność*
- *Właściciel*
- *Opis*

**Operacje rozliczone i niezaksięgowane – niezależnie od statusu raportu (otwarty/zamknięty)**

Z poziomu listy operacji, listy operacji w raporcie kasowym/bankowym oraz list płatności w finansach możliwa jest edycja pól:

- *Konto księgowe*
- *Tytułem*
- *Podzielona płatność*
- *Opis*
- **Operacje rozliczone i zaksięgowane**

Dla operacji zaksięgowanej i całkowicie rozliczonej dostępne do edycji jest wyłącznie pole *Podzielona płatność*.

Uwaga

Zmiana wartości w polu *Rozliczenie* jest możliwa wyłącznie, jeżeli na operacji został wskazany podmiot. Operacje bez określonego podmiotu są automatycznie ustawiane jako niepodlegające rozliczeniu, bez możliwości zmiany.

# **[Import wyciągów bankowych](https://pomoc.comarch.pl/altum/20211/documentation/import-wyciagow-bankowych-2020/)**

W systemie istnieje możliwość wykorzystania formatów predefiniowanych do importu: *ING Bank Śląski – Web service*, *Swift MT940*, *Swift MT940 Alior*, *Swift MT940 BGŻ*, *Swift MT940 BZ WBK*, S*wift MT940 Deutsche Bank Polska*, *Swift MT940 ING*, *Swift MT940 mBank* oraz [formatów zdefiniowanych przez](https://pomoc.comarch.pl/altum/20211/documentation/finanse/konfiguracja/formaty-przelewow/) [użytkownika.](https://pomoc.comarch.pl/altum/20211/documentation/finanse/konfiguracja/formaty-przelewow/)

Przed rozpoczęciem importu wyciągów bankowych, należy:

- zdefiniować numer rachunku bankowego podmiotu, na który zostały wystawione operacje kasowe/bankowe (zakładka *Rachunki bankowe* na karcie danego podmiotu)
- przypisać numer rachunku bankowego dla rejestru, do którego zostaną zaimportowane operacje

**Uwaga** 

Jeżeli ten sam rachunek bankowy jest przypisany jako domyślny do kilku podmiotów, to system pobiera dane pierwszego podmiotu tzn. tego, który posiada niższy numer ID w bazie danych.

#### Uwaga

W celu umożliwienia importu operacji z systemu bankowego za pomocą formatu o typie *Web service* konieczne jest zainstalowanie w systemie Windows certyfikatów dostarczonych przez bank, w magazynie certyfikatów osobistych Funkcjonalność importu wyciągów bankowych dostępna jest po wybraniu z menu *Finanse* przycisku *Import*.

Na liście pozycji wyciągu bankowego dostępne są [Standardowe](https://pomoc.comarch.pl/altum/20211/documentation/standardowe-przyciski/) [przyciski](https://pomoc.comarch.pl/altum/20211/documentation/standardowe-przyciski/) oraz dodatkowo:

[**Wczytaj plik**] – pozwala na wczytanie z dysku pliku zawierającego wyciąg bankowy. Przycisk dostępny dla formatów o typie: *Predefiniowany*, *Definiowalny*, *Specjalny*.

[**Wczytaj plik – Wczytaj wyciąg**] – przycisk dostępny wyłącznie dla formatu o typie *Web service*. Pozwala na pobranie wyciągu ze wskazanego dnia poprzez usługę sieciową bezpośrednio z systemu bankowego.

[**Wczytaj plik – Wczytaj historię operacji**] – przycisk dostępny wyłącznie dla formatu o typie *Web service*. Pozwala wczytać historię operacji za wskazany okres.

[**Zaimportuj zaznaczony**] – importuje zaznaczone na liście operacje

Nad listą pozycji wyciągu znajdują się pola:

- **Format pliku** umożliwia wybór zdefiniowanego w systemie formatu do importu pliku
- **Kodowanie** dla predefiniowanych formatów MT940 możliwy jest wybór kodowania z listy. Opcje możliwe do wyboru: *ASCII*, *Windows-1250*, *ibm852*, *ISO-8859-2*, *UTF-8*. Dla formatów definiowanych przez użytkownika wyświetlane jest kodowanie pobrane z definicii danego formatu, bez możliwości edycji.
- **Rejestr** pole dostępne wyłącznie, jeżeli w polu *Format pliku* został wybrany format typu *Web service*. Do wyboru dostępne są wyłącznie rejestry powiązane z bankiem z zaznaczonym parametrem *Wymiana danych za pomocą Web service*.

Aby zaimportować operacje, należy:

- Wskazać format pliku
- Wskazać rejestr, jeżeli jako format pliku wskazano format o typie *Web service*
- Wybrać przycisk:
	- [**Wczytaj plik**] dla formatu o typie *Predefiniowany*, *Definiowalny* lub *Specjalny* i wskazać plik z dysku komputera
	- [**Wczytaj plik Wczytaj wyciąg**] dla formatu o typie *Web Service* i wskazać dzień, z którego ma

### zostać pobrany wyciąg

### Zaznaczyć operacje na liście wczytanych pozycji wyciągu bankowego i wybrać przycisk [**Zaimportuj zaznaczony**]

#### Uwaga

Pozycje wyciągu bankowego, które zostały tylko wczytane, oznaczone są kolorem czarnym, natomiast pozycje wczytane i zaimportowane oznaczone są kolorem niebieskim.

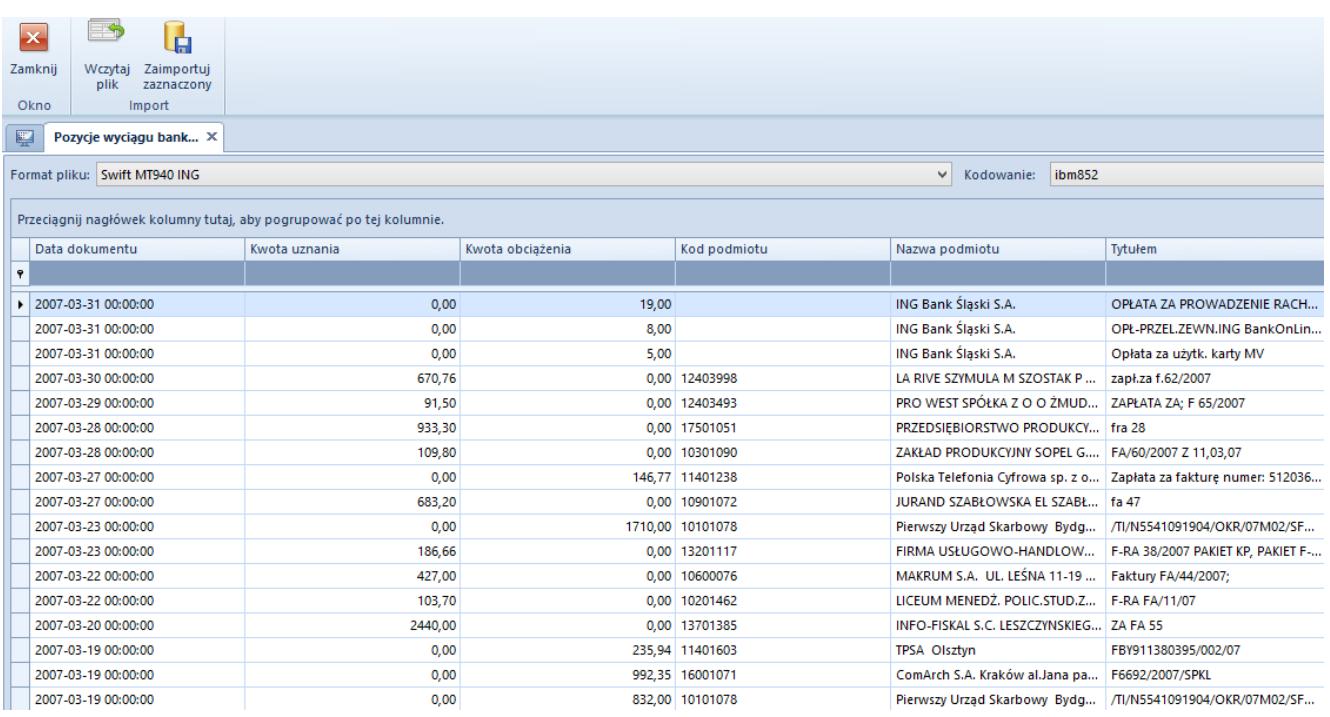

Lista Pozycje wyciągu bankowego z zaimportowanym wyciągiem

#### Uwaga

Podczas wczytywania pozycji wyciągu oraz historii operacji formatem o typie *Web service* obowiązuje kontrola duplikacji tzn. pomijane są pozycje, które już występują w danym rejestrze.

W oknie pozycji wyciągu bankowego widoczne są kolumny:

- **Data dokumentu**  data pobrana z importowanego pliku
- **Kwota uznania**  kwota operacji przychodowej
- **Kwota obciążenia**  kwota operacji rozchodowej
- **Kod podmiotu**  kod podmiotu, na który została wystawiona operacja
- **Nazwa podmiotu**  nazwa podmiotu, na który została

wystawiona operacja

**Tytułem** – treść zaczytana z pola *Tytułem* na operacji

#### Uwaga

Podczas wczytywania wyciągu za pomocą formatu o typie *Web Service* dokonywana jest weryfikacja zgodności salda otwarcia raportu bankowego, do którego zaczytywane będą operacje, z saldem początkowym na wyciągu. Po zakończeniu procesu importu dokonywana jest aktualizacja salda zamknięcia raportu, do którego zostały zaimportowane operacje oraz weryfikacja, czy stan ten jest zgodny z saldem końcowym wyciągu. W przypadku wystąpienia niezgodności wyświetlane są odpowiednie komunikaty ostrzegające.

Zaimportowane wyciągi bankowe dostępne są w systemie z poziomu *Finanse* → *Operacje k/b*. Właścicielem zaimportowanych operacji jest centrum, do którego zalogowany jest użytkownik dokonujący importu.

Rejestr bankowy i podmiot na importowanych operacjach ustalane są na podstawie numerów rachunków bankowych. W przypadku, gdy nie został zaimportowany numer rachunku, z którym wiąże się dana operacja (również w sytuacji, gdzie pole *Numer Rachunku* nie zostało zdefiniowane w formatach przelewów) przy próbie zapisu pojawia się komunikat: "*BŁĄD: Numer rachunku własnego z wyciągu nie jest zgodny z żadnym numerem rachunku rejestru w systemie*."

Podczas importu operacji w systemie obowiązuje mechanizm kontroli aktywności rachunków bankowych. Oznacza to, że jeżeli do dwóch rejestrów bankowych został przypisany ten sam numer rachunku bankowego, a jeden z tych rejestrów został dezaktywowany, system rozpoznaje aktywny rejestr i pozwala na zaimportowanie do niego operacji.

Uwaga

W przypadku importowania operacji z różnymi datami, aby wszystkie operacje znalazły się w tym samym raporcie, przed rozpoczęciem importu należy dodać raport za okres obejmujący

daty operacji. W przeciwnym wypadku podczas importu zostaną automatycznie dodane raporty dzienne zgodnie z datami operacji.

Przykład Użytkownik zamierza zaimportować wyciąg bankowy do systemu. W pliku znajdują się operacje z różnymi datami, ale w zakresie jednego miesiąca i roku (5.01.2019, 23.01.2019 oraz 31.01.2019). Użytkownik chce, aby wszystkie operacje z danego miesiąca znalazły się w jednym raporcie. W tym celu należy:

- na karcie rejestru wybrać miesięczny okres raportu,
- dodać raport z datą otwarcia 01.01.2019 oraz datą zamknięcia 31.01.2019,
- zaimportować plik do systemu.

Szczegółowy opis importowania operacji związanych z mechanizmem podzielonej płatności znajduje się w artykule [Obsługa mechanizmu podzielonej płatności podczas eksportu](https://pomoc.comarch.pl/altum/20211/documentation/finanse/mechanizm-podzielonej-platnosci/obsluga-mechanizmu-podzielonej-platnosci-podczas-eksportu-zestawien-polecen-przelewow-i-importu-wyciagow-bankowych/) [zestawień poleceń przelewów oraz importu wyciągów bankowych.](https://pomoc.comarch.pl/altum/20211/documentation/finanse/mechanizm-podzielonej-platnosci/obsluga-mechanizmu-podzielonej-platnosci-podczas-eksportu-zestawien-polecen-przelewow-i-importu-wyciagow-bankowych/)